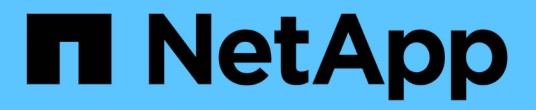

## 使用 **SNMP** 监控 StorageGRID 11.7

NetApp April 12, 2024

This PDF was generated from https://docs.netapp.com/zh-cn/storagegrid-117/monitor/using-snmpmonitoring.html on April 12, 2024. Always check docs.netapp.com for the latest.

# 目录

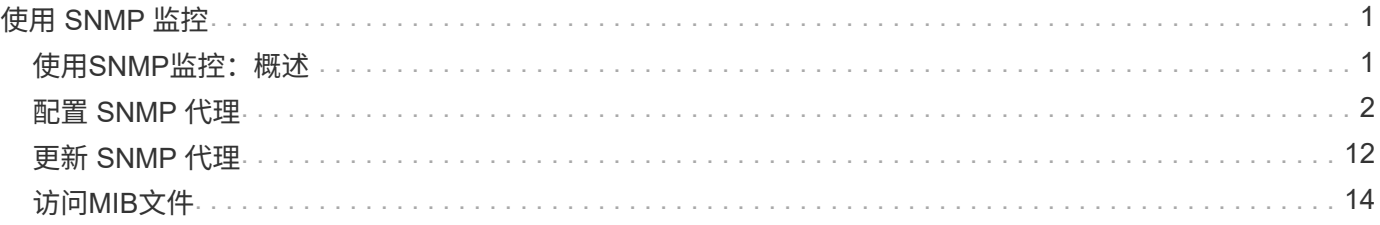

# <span id="page-2-0"></span>使用 **SNMP** 监控

# <span id="page-2-1"></span>使用**SNMP**监控:概述

如果要使用简单网络管理协议 ( Simple Network Management Protocol , SNMP ) 监控 StorageGRID, 则必须配置 StorageGRID 附带的 SNMP 代理。

- ["](#page-3-0)[配置](#page-3-0) [SNMP](#page-3-0) [代理](#page-3-0)["](#page-3-0)
- ["](#page-13-0)[更新](#page-13-0) [SNMP](#page-13-0) [代理](#page-13-0)["](#page-13-0)

功能

每个StorageGRID 节点都运行一个SNMP代理或守护进程、用于提供MIB。StorageGRID MIB 包含警报和警报 的表和通知定义。MIB 还包含系统问题描述 信息,例如每个节点的平台和型号。每个 StorageGRID 节点还支持 一组 MIB-II 对象。

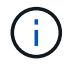

请参见 ["](#page-15-0)[访问](#page-15-0)[MIB](#page-15-0)[文件](#page-15-0)["](#page-15-0) 要在网格节点上下载MIB文件的选项。

最初,所有节点上都会禁用 SNMP 。配置 SNMP 代理时,所有 StorageGRID 节点都会收到相同的配置。

StorageGRID SNMP 代理支持所有三个版本的 SNMP 协议。它为查询提供只读 MIB 访问权限,并可向管理系 统发送两种类型的事件驱动型通知:

• \*陷阱\*是由SNMP代理发送的通知,不需要管理系统确认。陷阱用于通知管理系统 StorageGRID 中发生了某 种情况,例如触发警报。

所有三个版本的 SNMP 均支持陷阱。

• \* 通知 \* 与陷阱类似,但它们需要管理系统确认。如果 SNMP 代理未在特定时间内收到确认,则会重新发送 通知,直到收到确认或达到最大重试值为止。

SNMPv2c 和 SNMPv3 支持 INFORM 。

在以下情况下会发送陷阱和通知通知通知:

• 默认或自定义警报将在任何严重性级别触发。要禁止警报的 SNMP 通知,您必须为此警报配置静默。警报 通知由发送 ["](https://docs.netapp.com/zh-cn/storagegrid-117/admin/what-admin-node-is.html)[首选发件人管理节点](https://docs.netapp.com/zh-cn/storagegrid-117/admin/what-admin-node-is.html)["](https://docs.netapp.com/zh-cn/storagegrid-117/admin/what-admin-node-is.html)。

每个警报都会根据警报的严重性级别映射到以下三种陷阱类型之一: activeMinorAlert , activeMajorAlert 和 activeCriticalAlert 。有关可触发这些陷阱的警报列表、请参见 ["](https://docs.netapp.com/zh-cn/storagegrid-117/monitor/alerts-reference.html)[警报参考](https://docs.netapp.com/zh-cn/storagegrid-117/monitor/alerts-reference.html)["](https://docs.netapp.com/zh-cn/storagegrid-117/monitor/alerts-reference.html)。

•某些警报(旧系统)会在指定的严重性级别或更高级别触发。

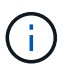

不会针对每个警报或每个警报严重性发送SNMP通知。

### **SNMP** 版本支持

下表简要总结了每个 SNMP 版本支持的功能。

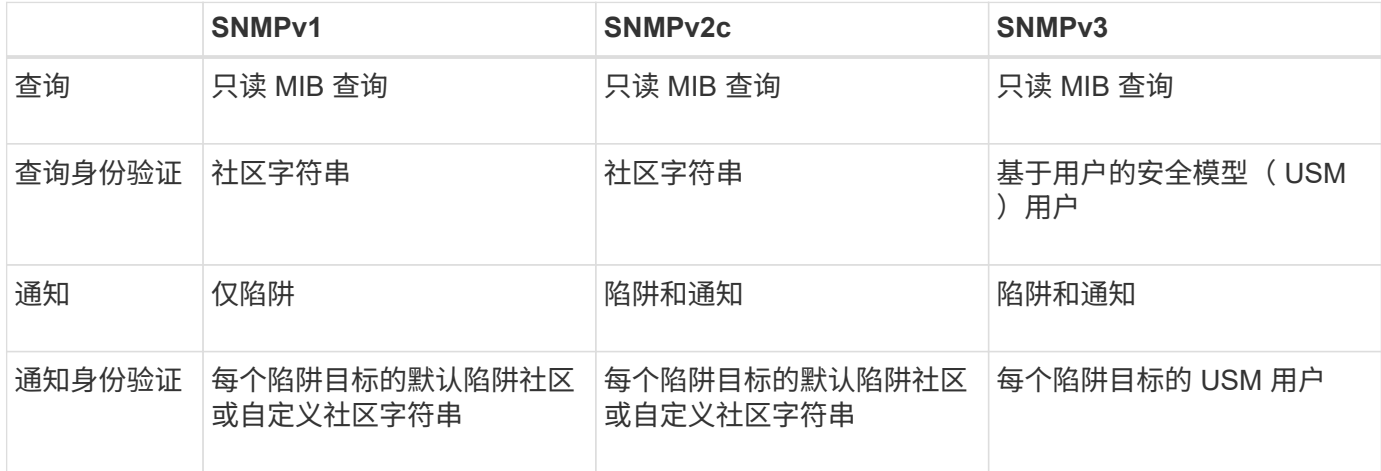

限制

- StorageGRID 支持只读 MIB 访问。不支持读写访问。
- 网格中的所有节点都接收相同的配置。
- SNMPv3 : StorageGRID 不支持传输支持模式( TSM )。
- SNMPv3 :支持的唯一身份验证协议是 SHA ( HMAC-SHA-96 )。
- SNMPv3 :支持的唯一隐私协议是 AES 。

相关信息

- ["](https://docs.netapp.com/zh-cn/storagegrid-117/monitor/alerts-reference.html)[警报参考](https://docs.netapp.com/zh-cn/storagegrid-117/monitor/alerts-reference.html)["](https://docs.netapp.com/zh-cn/storagegrid-117/monitor/alerts-reference.html)
- ["](https://docs.netapp.com/zh-cn/storagegrid-117/monitor/alarms-reference.html)[警报参考\(旧系统\)](https://docs.netapp.com/zh-cn/storagegrid-117/monitor/alarms-reference.html)["](https://docs.netapp.com/zh-cn/storagegrid-117/monitor/alarms-reference.html)
- ["](https://docs.netapp.com/zh-cn/storagegrid-117/monitor/silencing-alert-notifications.html)[静默警报通知](https://docs.netapp.com/zh-cn/storagegrid-117/monitor/silencing-alert-notifications.html)["](https://docs.netapp.com/zh-cn/storagegrid-117/monitor/silencing-alert-notifications.html)

## <span id="page-3-0"></span>配置 **SNMP** 代理

如果要使用第三方 SNMP 管理系统进行只读 MIB 访问和通知, 则可以配置 StorageGRID SNMP 代理。

开始之前

- 您将使用登录到网格管理器 ["](https://docs.netapp.com/zh-cn/storagegrid-117/admin/web-browser-requirements.html)[支持的](https://docs.netapp.com/zh-cn/storagegrid-117/admin/web-browser-requirements.html) [Web](https://docs.netapp.com/zh-cn/storagegrid-117/admin/web-browser-requirements.html) [浏](https://docs.netapp.com/zh-cn/storagegrid-117/admin/web-browser-requirements.html)[览](https://docs.netapp.com/zh-cn/storagegrid-117/admin/web-browser-requirements.html)[器](https://docs.netapp.com/zh-cn/storagegrid-117/admin/web-browser-requirements.html)["](https://docs.netapp.com/zh-cn/storagegrid-117/admin/web-browser-requirements.html)。
- 您具有 root 访问权限。

关于此任务

StorageGRID SNMP 代理支持所有三个版本的 SNMP 协议。您可以为代理配置一个或多个版本。

步骤

1. 选择 \* 配置 \* > \* 监控 \* > \* SNMP 代理 \* 。

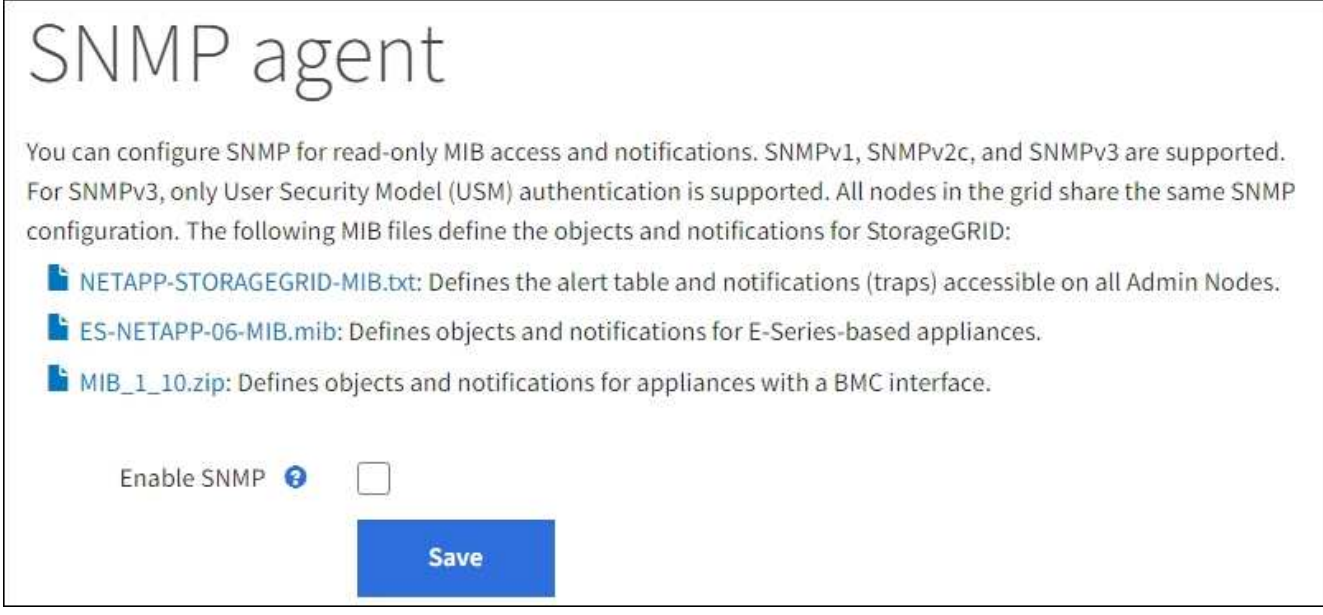

2. 要在所有网格节点上启用SNMP代理,请选中\*Enable SNMP\*复选框。

此时将显示用于配置 SNMP 代理的字段。

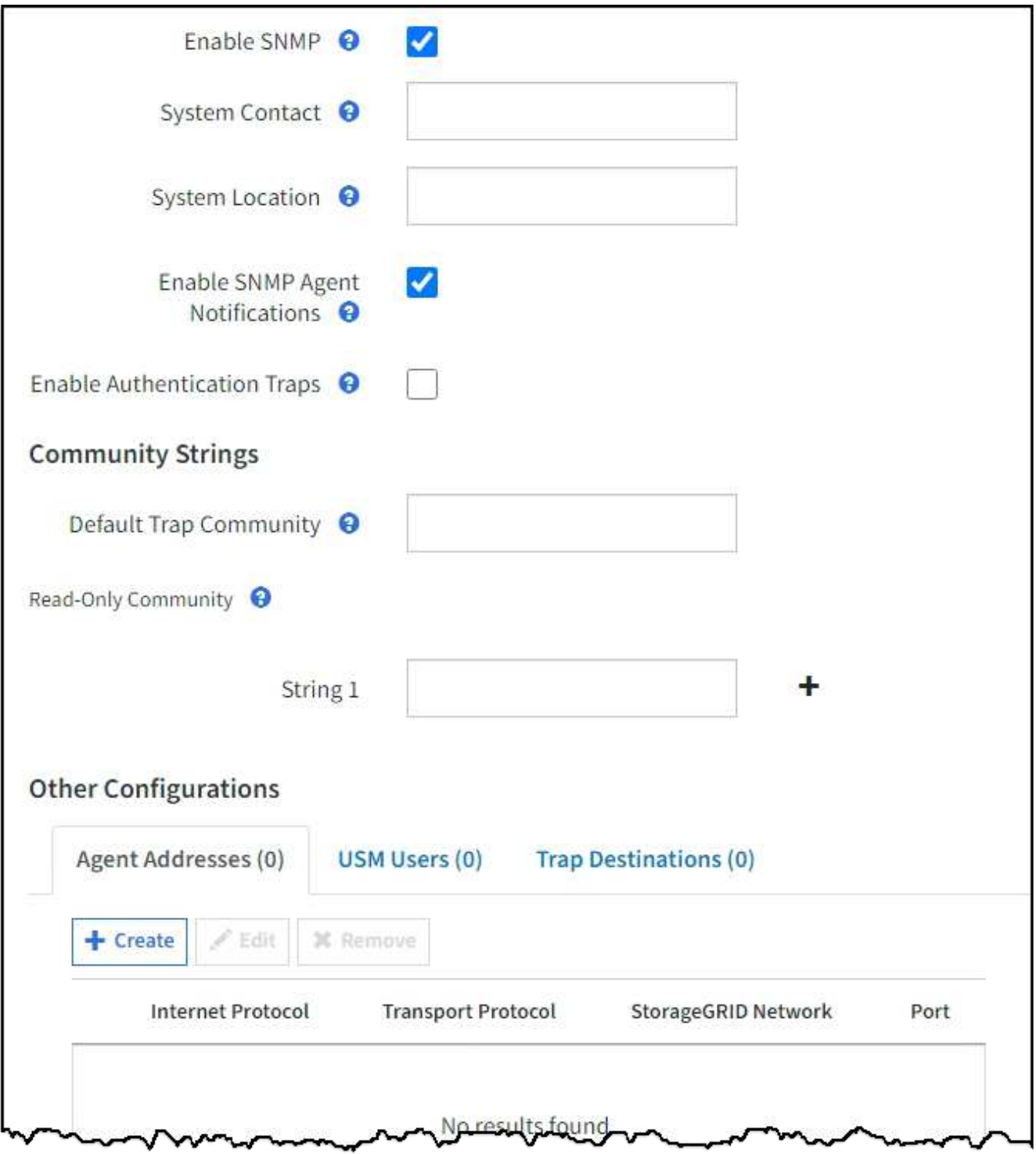

3. 在 \* 系统联系人 \* 字段中,输入希望 StorageGRID 在 sysContact 的 SNMP 消息中提供的值。

系统联系人通常是电子邮件地址。您为 StorageGRID 系统中的所有节点提供的适用场景 值。\* 系统联系人 \* 最多可以包含 255 个字符。

4. 在 \* 系统位置 \* 字段中,输入希望 StorageGRID 在 "SNMP messages"sysLocation" 中提供的值。

系统位置可以是有助于确定 StorageGRID 系统位置的任何信息。例如,您可以使用设施的街道地址。您为 StorageGRID 系统中的所有节点提供的适用场景 值。\* 系统位置 \* 最多可以包含 255 个字符。

5. 如果希望StorageGRID SNMP代理发送陷阱和通知通知,请保持选中\*启用SNMP代理通知\*复选框。

如果清除此复选框、则SNMP代理支持只读MIB访问、但不会发送任何SNMP通知。

- 6. 如果希望StorageGRID SNMP代理在收到未经正确身份验证的协议消息时发送身份验证陷阱,请选中\*启用 身份验证陷阱\*复选框。
- 7. 如果使用 SNMPv1 或 SNMPv2c ,请完成社区字符串部分。

本节中的字段用于 SNMPv1 或 SNMPv2c 中基于社区的身份验证。这些字段不适用于SNMPv3。

a. 在 \* 默认陷阱社区 \* 字段中, 也可以输入要用于陷阱目标的默认社区字符串。

您可以根据需要提供其他( "`custom` ") 社区字符串 定义特定陷阱目标。

\*默认陷阱社区\*最多可以包含32个字符、不能包含空格字符。

b. 对于 \* 只读社区 \* ,输入一个或多个社区字符串以允许对 IPv4 和 IPv6 代理地址进行只读 MIB 访问。选 择加号 添加多个字符串。

当管理系统查询 StorageGRID MIB 时,它会发送一个社区字符串。如果社区字符串与此处指定的值之一 匹配,则 SNMP 代理会向管理系统发送响应。

每个社区字符串最多可以包含32个字符、并且不能包含空格字符。最多允许五个字符串。

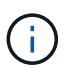

为确保StorageGRID 系统的安全性、请勿使用"`public`"作为社区字符串。如果不输入社区字 符串、SNMP代理将使用StorageGRID 系统的网格ID作为社区字符串。

8. 也可以选择其他配置部分中的代理地址选项卡。

使用此选项卡指定一个或多个 "`侦听地址。` " 这些是 SNMP 代理可以接收查询的 StorageGRID 地址。每个 代理地址都包括一个 Internet 协议,一个传输协议,一个 StorageGRID 网络以及一个端口(可选)。

如果不配置代理地址、则所有StorageGRID 网络上的默认侦听地址均为UDP端口161。

a. 选择 \* 创建 \* 。

此时将显示创建代理地址对话框。

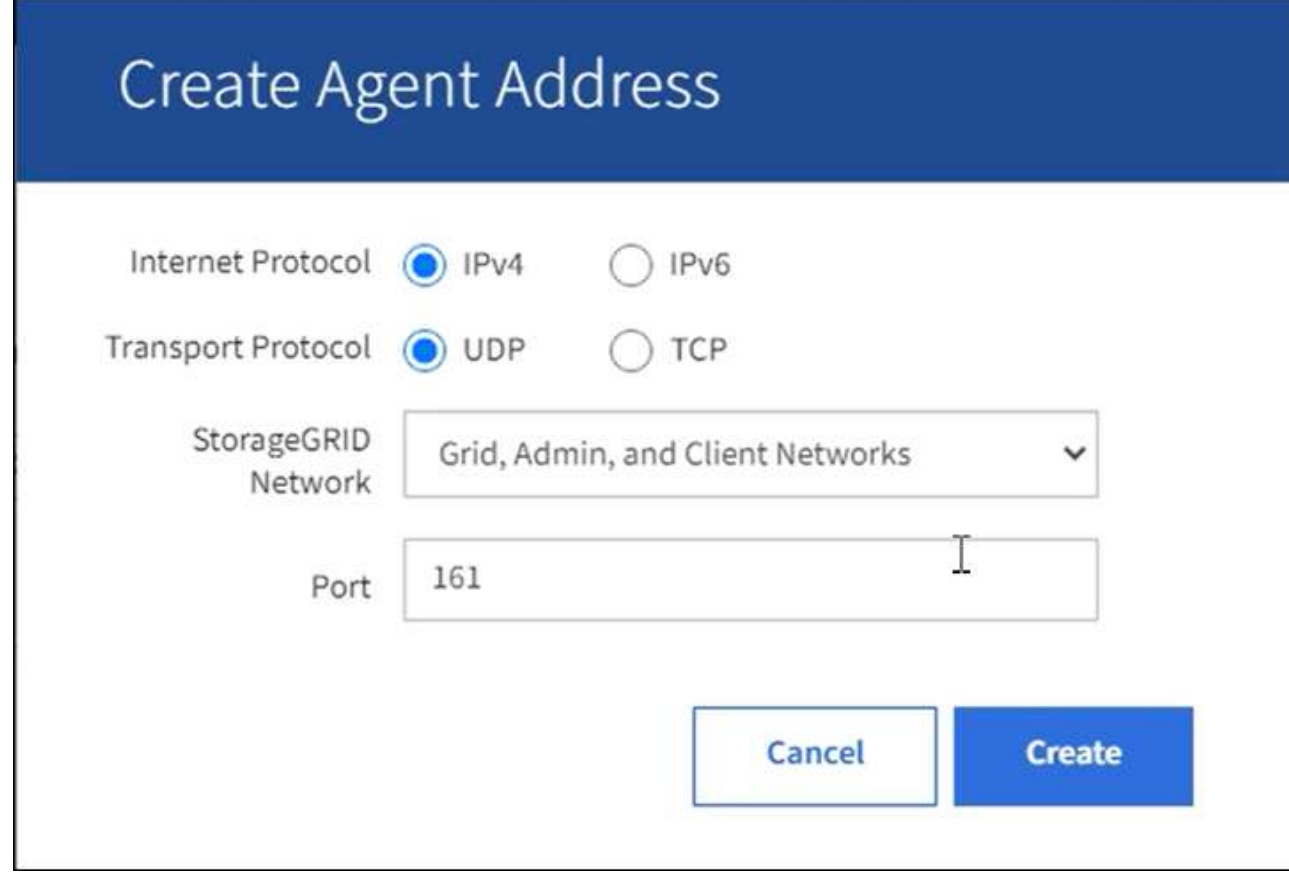

b. 对于 \* 互联网协议 \* , 选择此地址是使用 IPv4 还是 IPv6 。

默认情况下, SNMP 使用 IPv4 。

c. 对于 \* 传输协议 \* , 选择此地址是使用 UDP 还是 TCP 。

默认情况下, SNMP 使用 UDP 。

- d. 在 \* StorageGRID Network\* 字段中,选择要接收查询的 StorageGRID 网络。
	- 网格,管理和客户端网络: StorageGRID 应侦听所有三个网络上的 SNMP 查询。
	- 网格网络
	- 管理网络
	- 客户端网络

Ħ.

要确保客户端与 StorageGRID 的通信保持安全,不应为此客户端网络创建代理地 址。

e. 在 \* 端口 \* 字段中, 也可以输入 SNMP 代理应侦听的端口号。

SNMP 代理的默认 UDP 端口为 161 ,但您可以输入任何未使用的端口号。

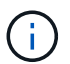

保存 SNMP 代理时, StorageGRID 会自动打开内部防火墙上的代理地址端口。您必须确 保任何外部防火墙允许访问这些端口。

f. 选择 \* 创建 \* 。

此时将创建代理地址并将其添加到表中。

**Other Configurations** 

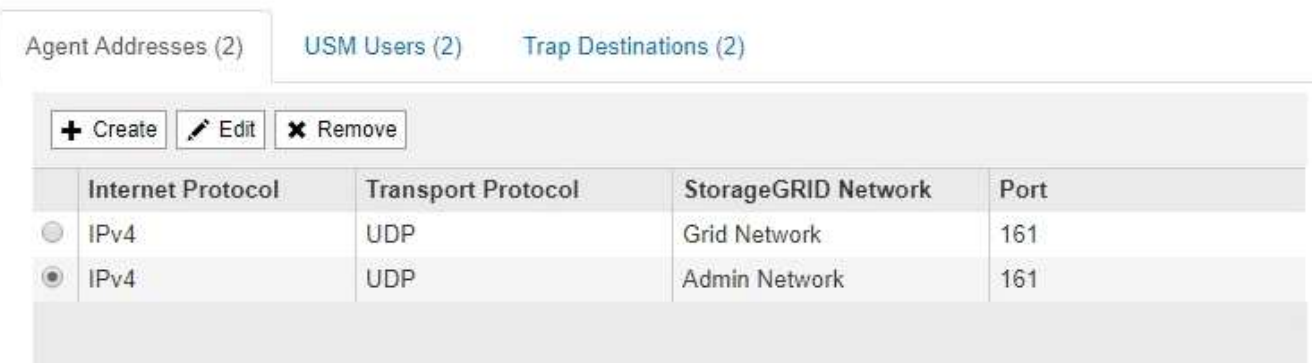

9. 如果您使用的是 SNMPv3, 请在其他配置部分中选择 USM 用户选项卡。

使用此选项卡可定义有权查询 MIB 或接收陷阱并通知的 USM 用户。

G)

如果您仅使用 SNMPv1 或 SNMPv2c , 则此步骤不适用。

a. 选择 \* 创建 \* 。

此时将显示创建 USM 用户对话框。

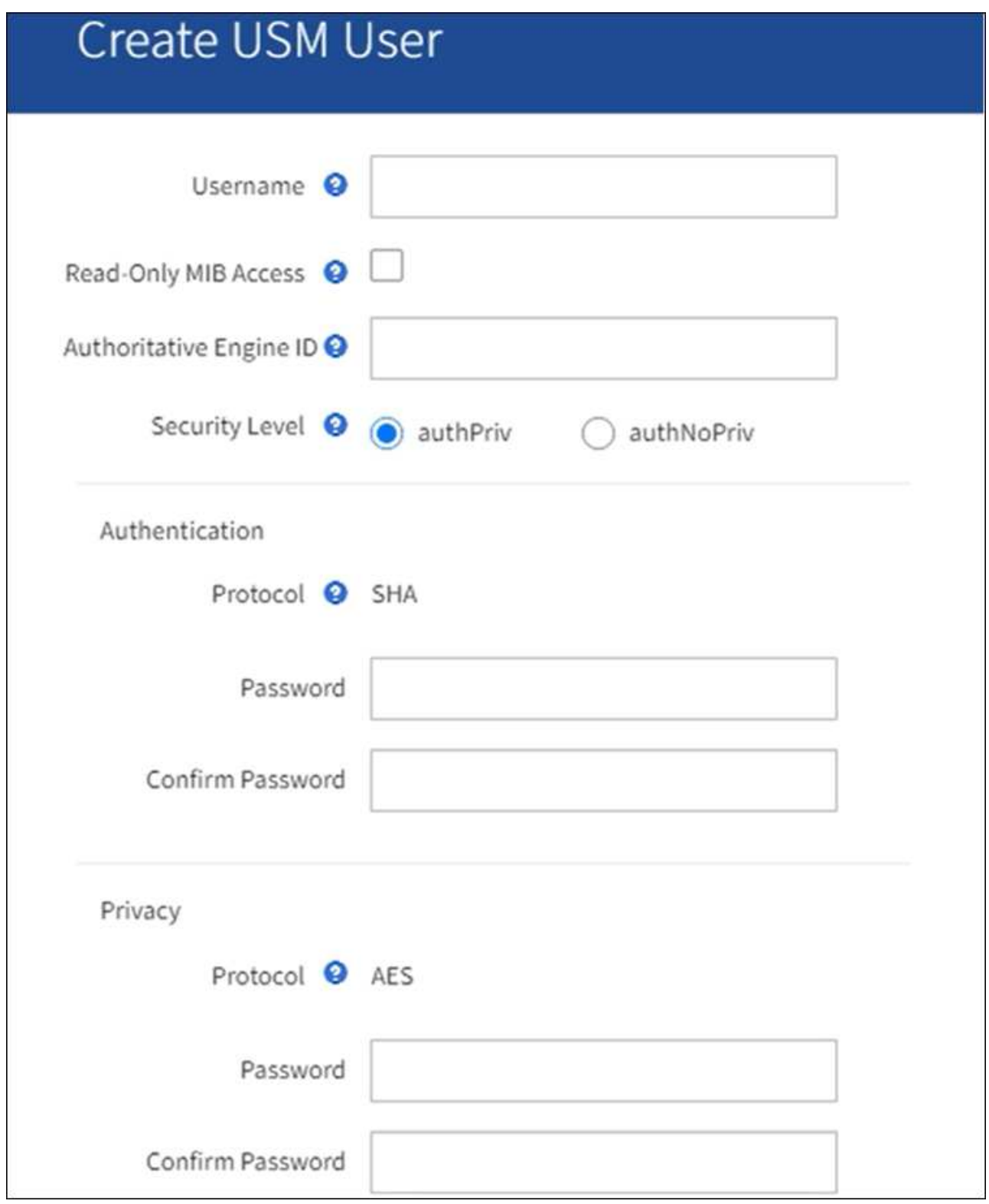

b. 为此 USM 用户输入唯一的 \* 用户名 \* 。

用户名最多包含32个字符、不能包含空格字符。创建用户后、无法更改此用户名。

c. 如果此用户对MIB具有只读访问权限,请选中\*只读MIB访问\*复选框。

如果选择 \* 只读 MIB 访问 \* ,则会禁用 \* 权威引擎 ID\* 字段。

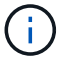

具有只读MIB访问权限的USM用户不能具有引擎ID。

d. 如果要在通知目标中使用此用户,请为此用户输入 \* 权威引擎 ID\* 。

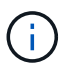

SNMPv3 INFORM 目标必须具有具有引擎 ID 的用户。SNMPv3陷阱目标不能包含具有引 擎ID的用户。

权威引擎 ID 可以是 5 到 32 字节, 以十六进制表示。

- e. 为 USM 用户选择一个安全级别。
	- \* authPriv\* :此用户与身份验证和隐私(加密)通信。您必须指定身份验证协议和密码以及隐私协 议和密码。
	- \* authNoPriv\* :此用户使用身份验证进行通信,并且没有隐私(无加密)。您必须指定身份验证协 议和密码。
- f. 输入并确认此用户将用于身份验证的密码。

 $\bigcap$ 

唯一支持的身份验证协议是 SHA ( HMAC-SHA-96 )。

g. 如果您选择了 \* 身份验证基础 \* ,请输入并确认此用户将用于隐私保护的密码。

 $\mathbf{d}$ 

**Other Configurations** 

唯一支持的隐私协议是 AES 。

h. 选择 \* 创建 \* 。

此时将创建 USM 用户并将其添加到表中。

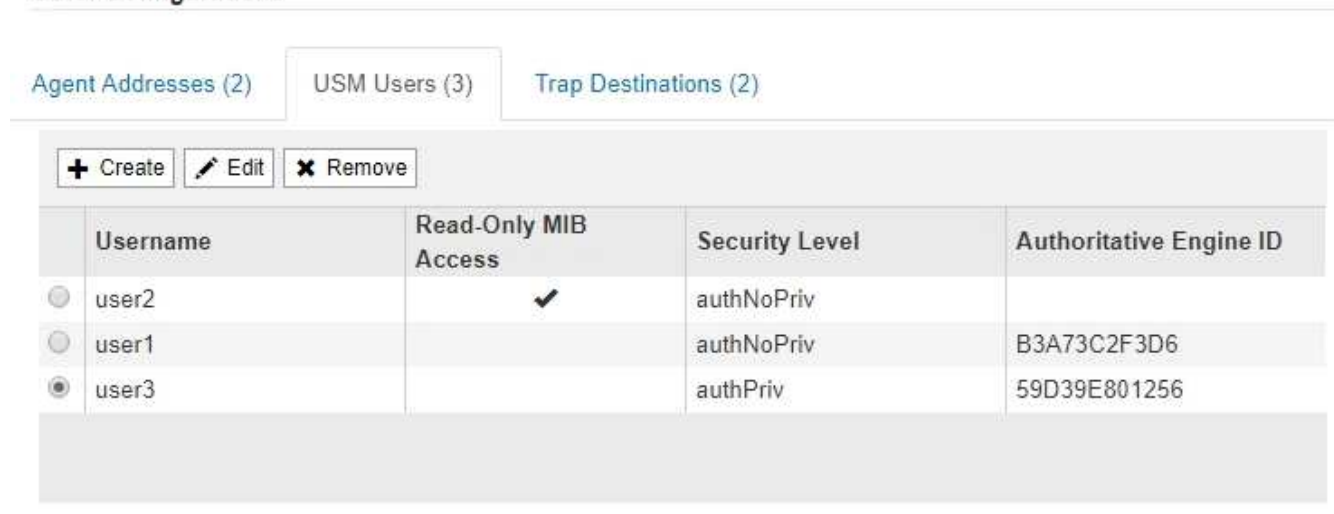

10. 在其他配置部分中,选择陷阱目标选项卡。

通过陷阱目标选项卡,您可以为 StorageGRID 陷阱或通知通知定义一个或多个目标。启用SNMP代理并选 择\*保存\*后,StorageGRID 将开始向每个定义的目标发送通知。触发警报时会发送通知。此外,还会为受支 持的 MIB-II 实体(例如 ifdown 和 coldstart )发送标准通知。

a. 选择 \* 创建 \* 。

此时将显示创建陷阱目标对话框。

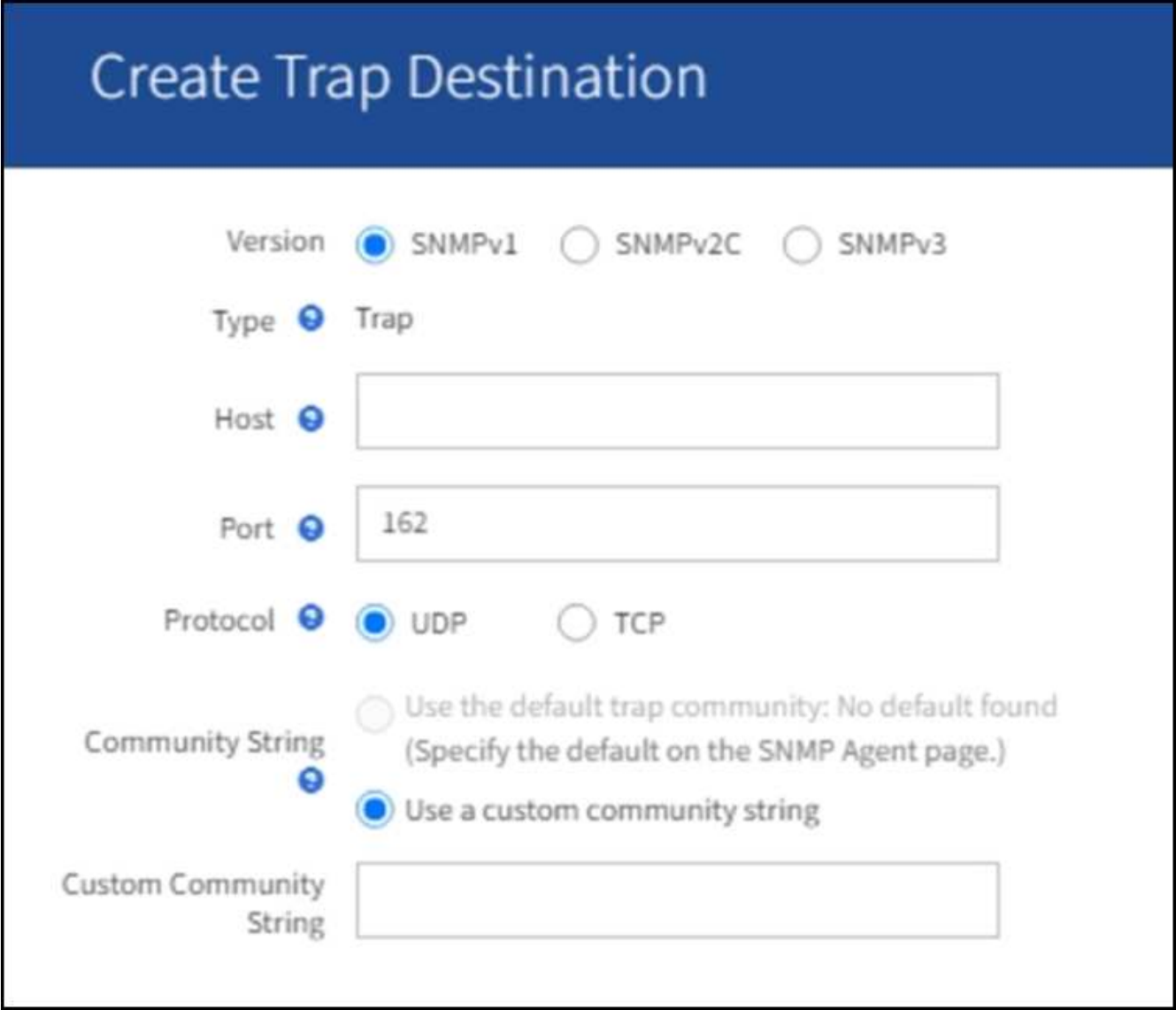

a. 在 \* 版本 \* 字段中, 选择要用于此通知的 SNMP 版本。

b. 根据您选择的版本填写此表单

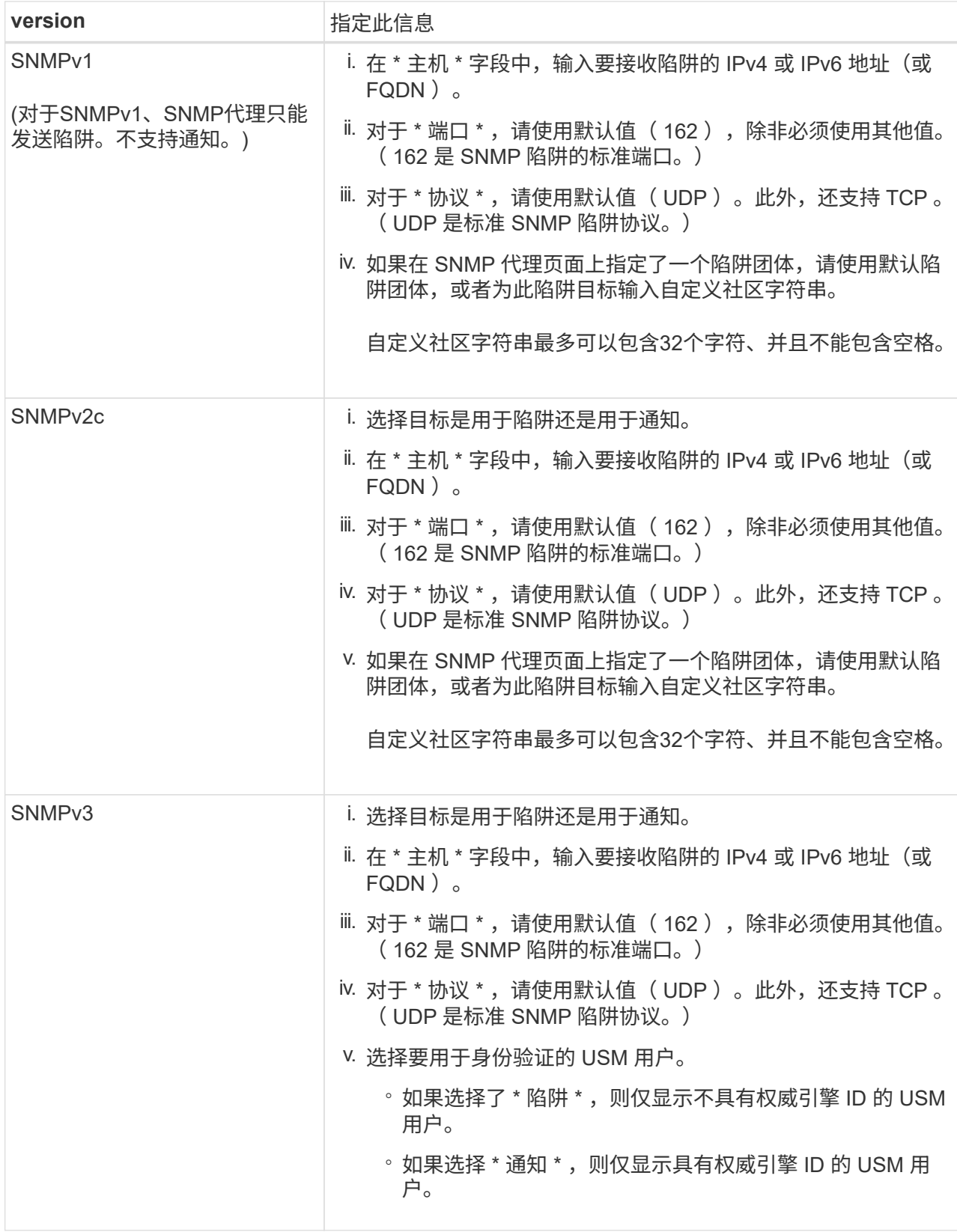

c. 选择 \* 创建 \* 。

此时将创建陷阱目标并将其添加到表中。

11. 完成SNMP代理配置后,选择\*Save\*。

新的 SNMP 代理配置将变为活动状态。

相关信息

["](https://docs.netapp.com/zh-cn/storagegrid-117/monitor/silencing-alert-notifications.html)[静默警报通知](https://docs.netapp.com/zh-cn/storagegrid-117/monitor/silencing-alert-notifications.html)"

# <span id="page-13-0"></span>更新 **SNMP** 代理

您可能需要禁用 SNMP 通知,更新社区字符串,或者添加或删除代理地址, USM 用户和 陷阱目标。

开始之前

- 您必须使用登录到网格管理器 ["](https://docs.netapp.com/zh-cn/storagegrid-117/admin/web-browser-requirements.html)[支持的](https://docs.netapp.com/zh-cn/storagegrid-117/admin/web-browser-requirements.html) [Web](https://docs.netapp.com/zh-cn/storagegrid-117/admin/web-browser-requirements.html) [浏](https://docs.netapp.com/zh-cn/storagegrid-117/admin/web-browser-requirements.html)[览](https://docs.netapp.com/zh-cn/storagegrid-117/admin/web-browser-requirements.html)[器](https://docs.netapp.com/zh-cn/storagegrid-117/admin/web-browser-requirements.html)["](https://docs.netapp.com/zh-cn/storagegrid-117/admin/web-browser-requirements.html)。
- 您必须具有root访问权限。

关于此任务

更新时 ["SNMP](#page-3-0) [代理配置](#page-3-0)["](#page-3-0)请注意,必须选择SNMP代理页面底部的\*Save\*以提交对每个选项卡所做的任何更改。

步骤

1. 选择 \* 配置 \* > \* 监控 \* > \* SNMP 代理 \* 。

此时将显示 SNMP 代理页面。

2. 如果要在所有网格节点上禁用SNMP代理,请清除\*Enable SNMP\*复选框,然后选择\*Save\*。

已对所有网格节点禁用 SNMP 代理。如果稍后重新启用代理,则会保留先前的任何 SNMP 配置设置。

- 3. 或者,更新您为 \* 系统联系人 \* 和 \* 系统位置 \* 输入的值。
- 4. (可选)如果不再希望StorageGRID SNMP代理发送陷阱和通知,请清除\*Enable SNMP Agent Notification (启 用SNMP代理通知)\*复选框。

清除此复选框后、SNMP代理支持只读MIB访问、但不会发送任何SNMP通知。

- 5. 或者,如果您不再希望StorageGRID SNMP代理在收到未经正确身份验证的协议消息时发送身份验证陷阱, 请清除\*启用身份验证陷阱\*复选框。
- 6. 如果您使用 SNMPv1 或 SNMPv2c ,也可以更新社区字符串部分。

本节中的字段用于 SNMPv1 或 SNMPv2c 中基于社区的身份验证。这些字段不适用于SNMPv3。

 $\binom{1}{1}$ 

如果要删除默认社区字符串,必须首先确保所有陷阱目标都使用自定义社区字符串。

7. 如果要更新代理地址,请选择其他配置部分中的代理地址选项卡。

#### **Other Configurations**

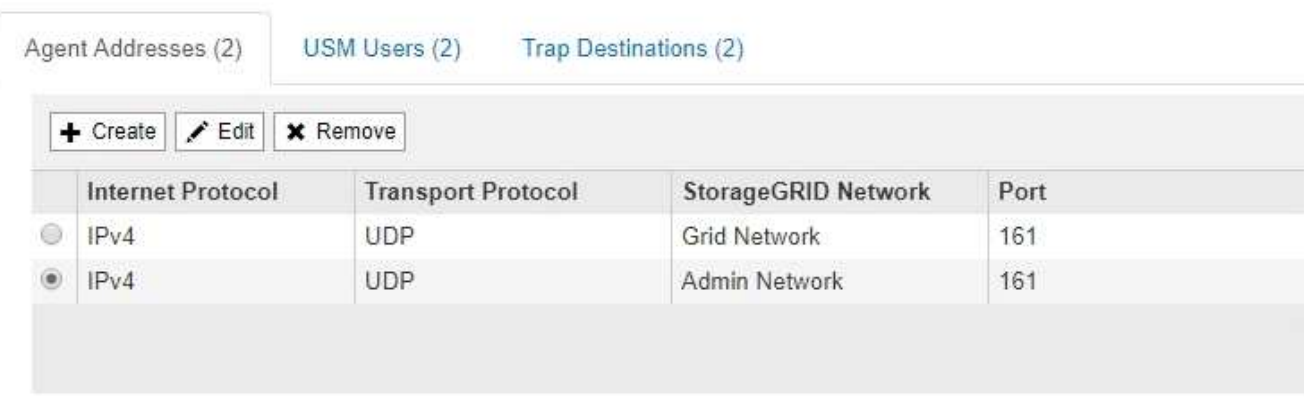

使用此选项卡指定一个或多个 "`侦听地址。` " 这些是 SNMP 代理可以接收查询的 StorageGRID 地址。每个 代理地址都包括一个 Internet 协议,一个传输协议,一个 StorageGRID 网络和一个端口。

- a. 要增加业务代表地址,请选择\*Cree\*。然后,请参见有关配置 SNMP 代理的说明中的代理地址步骤。
- b. 要编辑业务代表地址,请选择该地址的单选按钮,然后选择\*Edit\*。然后,请参见有关配置 SNMP 代理 的说明中的代理地址步骤。
- c. 要删除业务代表地址,请选择该地址的单选按钮,然后选择\*Remove\*。然后,选择\*OK\*确认要删除此 地址。
- d. 要提交更改,请选择SNMP代理页面底部的\*保存\*。
- 8. 如果要更新 USM 用户,请在其他配置部分中选择 USM 用户选项卡。

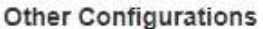

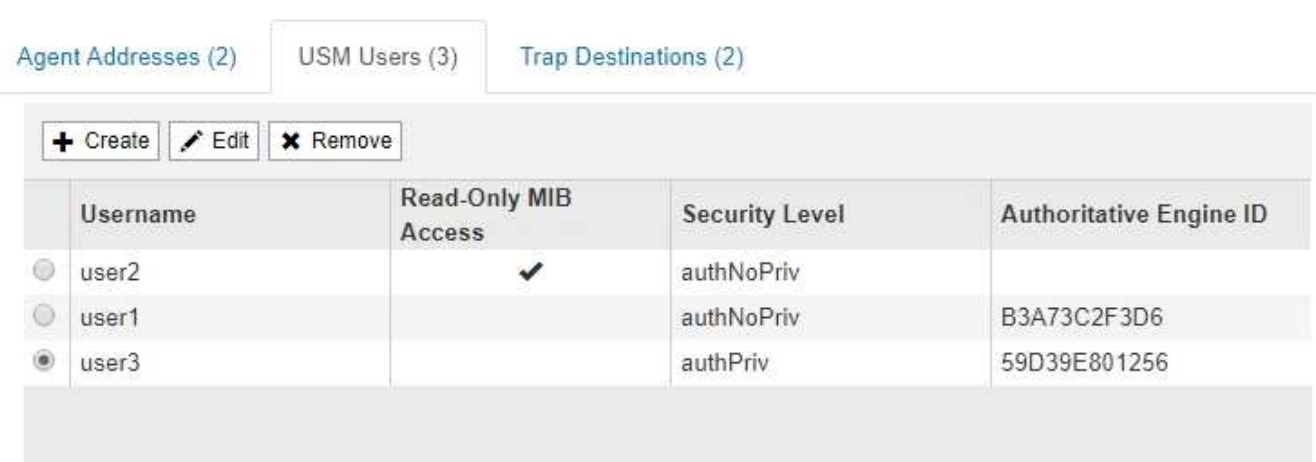

使用此选项卡可定义有权查询 MIB 或接收陷阱并通知的 USM 用户。

- a. 要添加USM用户,请选择\*Cree\*。然后,请参见配置 SNMP 代理的说明中适用于 USM 用户的步骤。
- b. 要编辑USM用户,请选择该用户的单选按钮,然后选择\*Edit\*。然后,请参见配置 SNMP 代理的说明中 适用于 USM 用户的步骤。

无法更改现有USM用户的用户名。如果需要更改用户名,必须删除此用户并创建新用户名。

 $\left(\mathsf{i}\right)$ 

如果您添加或删除用户的权威引擎 ID ,并且当前已选择该用户作为目标,则必须按照步骤中 所述编辑或删除该目标 SNMP 陷阱目标。否则,在保存 SNMP 代理配置时会发生验证错误。

a. 要删除USM用户,请选择该用户的单选按钮,然后选择\*Remove\*。然后,选择\*OK\*确认要删除此用 户。

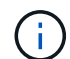

如果当前已为陷阱目标选择删除的用户,则必须按照步骤中所述编辑或删除此目标 SNMP 陷阱目标。否则,在保存 SNMP 代理配置时会发生验证错误。

- b. 要提交更改,请选择SNMP代理页面底部的\*保存\*。
- 9. 【 SNMP 陷阱目标, start=9]] 如果要更新陷阱目标,请选择其他配置部分中的陷阱目标选项卡。

通过陷阱目标选项卡,您可以为 StorageGRID 陷阱或通知通知定义一个或多个目标。启用SNMP代理并选 择\*保存\*后,StorageGRID 将开始向每个定义的目标发送通知。触发警报和警报时会发送通知。此外,还会 为受支持的 MIB-II 实体(例如 ifdown 和 coldstart )发送标准通知。

- a. 要添加陷阱目标,请选择\*Cree\*。然后,请参见配置 SNMP 代理的说明中有关陷阱目标的步骤。
- b. 要编辑陷阱目标,请选择用户的单选按钮,然后选择\*Edit\*。然后,请参见配置 SNMP 代理的说明中有 关陷阱目标的步骤。
- c. 要删除陷阱目标,请选择目标对应的单选按钮,然后选择\*Remove\*。然后,选择\*OK\*确认要删除此目 标。
- d. 要提交更改,请选择SNMP代理页面底部的\*保存\*。
- 10. 更新SNMP代理配置后,选择\*Save\*。

## <span id="page-15-0"></span>访问**MIB**文件

MIB文件包含有关网格中节点的受管资源和服务属性的定义和信息。您可以访问用于定 义StorageGRID 对象和通知的MIB文件。这些文件可用于监控网格。

请参见 ["](#page-2-1)[使用](#page-2-1) [SNMP](#page-2-1) [监控](#page-2-1)["](#page-2-1) 有关SNMP和MIB文件的详细信息。

#### 访问**MIB**文件

步骤

- 1. 选择 \* 配置 \* > \* 监控 \* > \* SNMP 代理 \* 。
- 2. 在SNMP代理页面上、选择要下载的文件:
	- **NetApp-STORAGEGRID-MIB.TXT**:定义可在所有管理节点上访问的警报表和通知(陷阱)。
	- **ES-NetApp-06-MIB.MIB**:为基于E系列的设备定义对象和通知。
	- **mib\_1\_10.zip**:使用BMC接口为设备定义对象和通知。
- 3. 或者、您可以在任何StorageGRID 节点上的以下位置访问MIB文件: /usr/share/snmp/mibs

4. 以提取 storagegrid MIB文件中的OID:

a. 获取StorageGRID MIB根目录的OID:

root@user-adm1:~ # snmptranslate -On -IR storagegrid

结果 .1.3.6.1.4.1.789.28669 (28669 始终是StorageGRID 的OID)

a. 然后为整个树中的StorageGRID OID键入gep (使用粘贴连接行):

root@user-adm1:~ # snmptranslate -Tso | paste -d " " - - | grep 28669

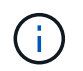

。 snmptranslate 命令提供了许多可用于浏览MIB的选项。此命令可在任何StorageGRID 节点 上使用。

### **MIB**文件内容

所有对象都位于StorageGRID OID下。

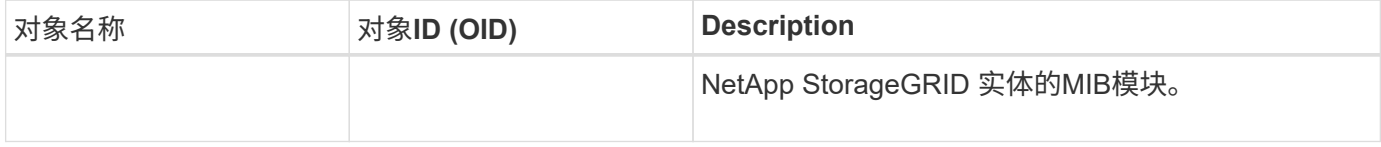

### **MIB**对象

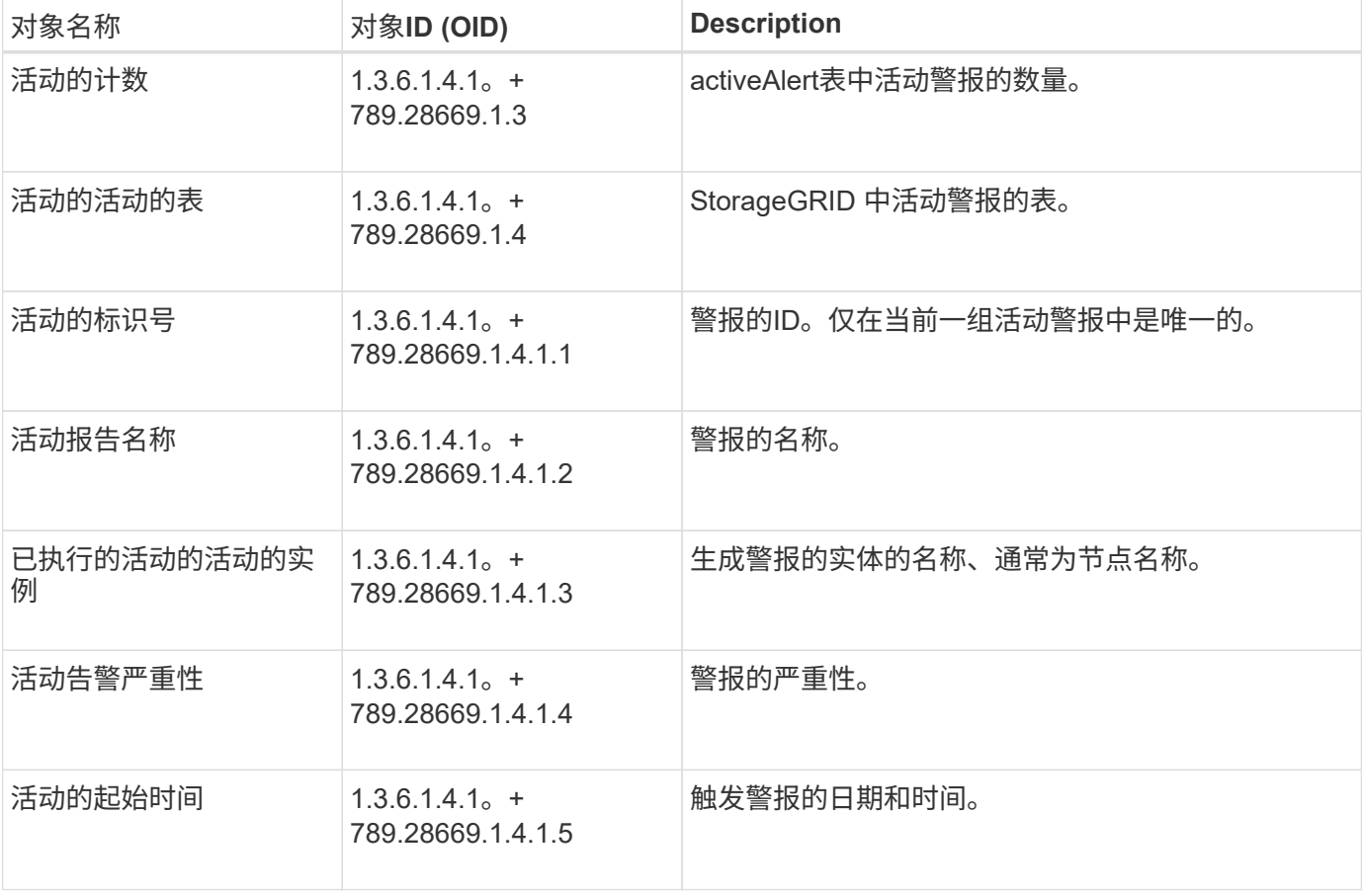

### 通知类型**(**陷阱**)**

所有通知都包含以下变量作为变量绑定:

- 活动的标识号
- 活动报告名称
- 已执行的活动的活动的实例
- 活动告警严重性
- 活动的起始时间

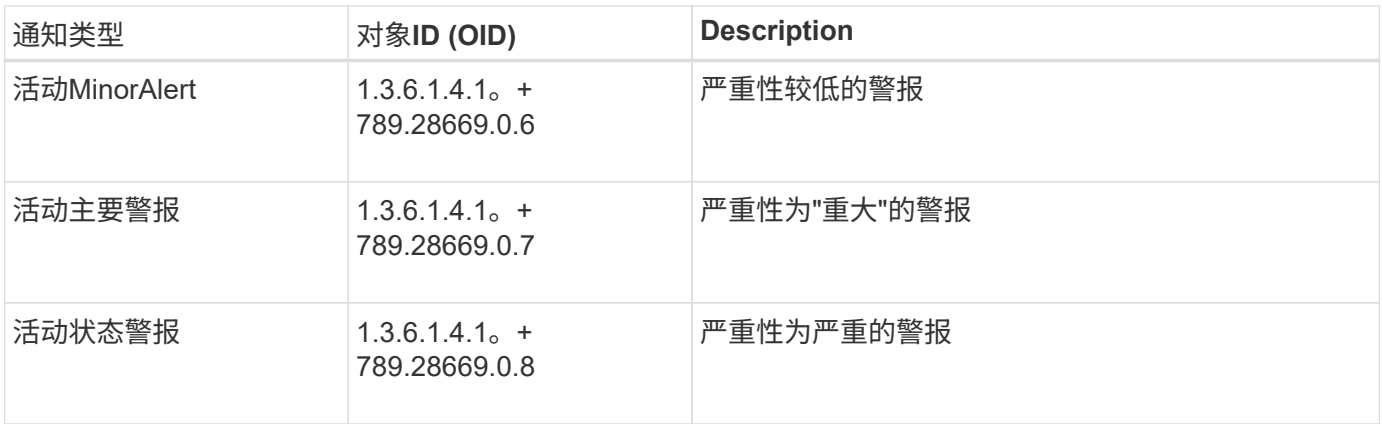

#### 版权信息

版权所有 © 2024 NetApp, Inc.。保留所有权利。中国印刷。未经版权所有者事先书面许可,本文档中受版权保 护的任何部分不得以任何形式或通过任何手段(图片、电子或机械方式,包括影印、录音、录像或存储在电子检 索系统中)进行复制。

从受版权保护的 NetApp 资料派生的软件受以下许可和免责声明的约束:

本软件由 NetApp 按"原样"提供,不含任何明示或暗示担保,包括但不限于适销性以及针对特定用途的适用性的 隐含担保,特此声明不承担任何责任。在任何情况下,对于因使用本软件而以任何方式造成的任何直接性、间接 性、偶然性、特殊性、惩罚性或后果性损失(包括但不限于购买替代商品或服务;使用、数据或利润方面的损失 ;或者业务中断),无论原因如何以及基于何种责任理论,无论出于合同、严格责任或侵权行为(包括疏忽或其 他行为),NetApp 均不承担责任,即使已被告知存在上述损失的可能性。

NetApp 保留在不另行通知的情况下随时对本文档所述的任何产品进行更改的权利。除非 NetApp 以书面形式明 确同意,否则 NetApp 不承担因使用本文档所述产品而产生的任何责任或义务。使用或购买本产品不表示获得 NetApp 的任何专利权、商标权或任何其他知识产权许可。

本手册中描述的产品可能受一项或多项美国专利、外国专利或正在申请的专利的保护。

有限权利说明:政府使用、复制或公开本文档受 DFARS 252.227-7013 (2014 年 2 月)和 FAR 52.227-19 (2007 年 12 月)中"技术数据权利 — 非商用"条款第 (b)(3) 条规定的限制条件的约束。

本文档中所含数据与商业产品和/或商业服务(定义见 FAR 2.101)相关,属于 NetApp, Inc. 的专有信息。根据 本协议提供的所有 NetApp 技术数据和计算机软件具有商业性质,并完全由私人出资开发。 美国政府对这些数 据的使用权具有非排他性、全球性、受限且不可撤销的许可,该许可既不可转让,也不可再许可,但仅限在与交 付数据所依据的美国政府合同有关且受合同支持的情况下使用。除本文档规定的情形外,未经 NetApp, Inc. 事先 书面批准,不得使用、披露、复制、修改、操作或显示这些数据。美国政府对国防部的授权仅限于 DFARS 的第 252.227-7015(b)(2014 年 2 月)条款中明确的权利。

商标信息

NetApp、NetApp 标识和 <http://www.netapp.com/TM> 上所列的商标是 NetApp, Inc. 的商标。其他公司和产品名 称可能是其各自所有者的商标。